# **INFORMATYKA**

Zadania dla klasy 4 umieszczone są na szkolnej stronie [www.105.edu.pl](http://www.105.edu.pl/)

KLIKNIJ w link:

[http://www.105.edu.pl/sub,pl,klasa\\_4.html](http://www.105.edu.pl/sub,pl,klasa_4.html)

Lub wejdź na stronę szkoły i klikaj kolejno:

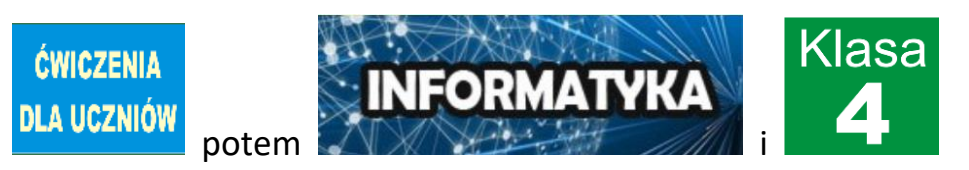

### **ZADANIE nr 10 - KODOWANIE cz. 2**

Zadanie należy wykonać w edytorze PAINT lub na zwykłej kartce używając kolorowych kredek.

a. Kliknij obrazek **Karta nr 1**

### **WYKONAJ KARTĘ KODÓW**

1. Wybierz link:

[http://105.edu.pl/fotki/image/dla\\_uczniow/klasa\\_4/karta\\_kodowania.png](http://105.edu.pl/fotki/image/dla_uczniow/klasa_4/karta_kodowania.png) lub wejdź na stronę z zadaniami

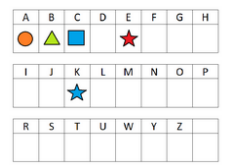

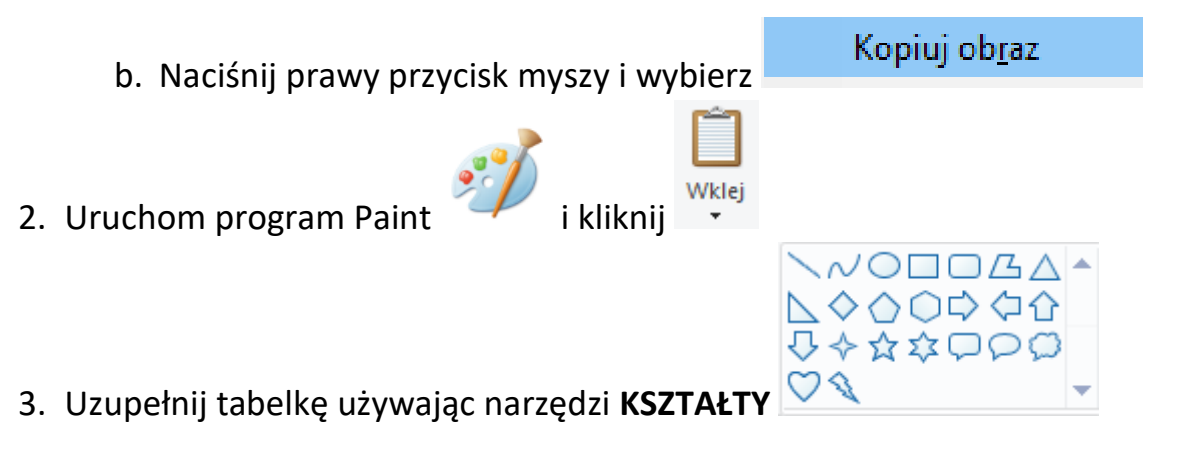

4. Pamiętaj, że pod każdą literką musi być inny znak. Kształty mogą się powtarzać, ale

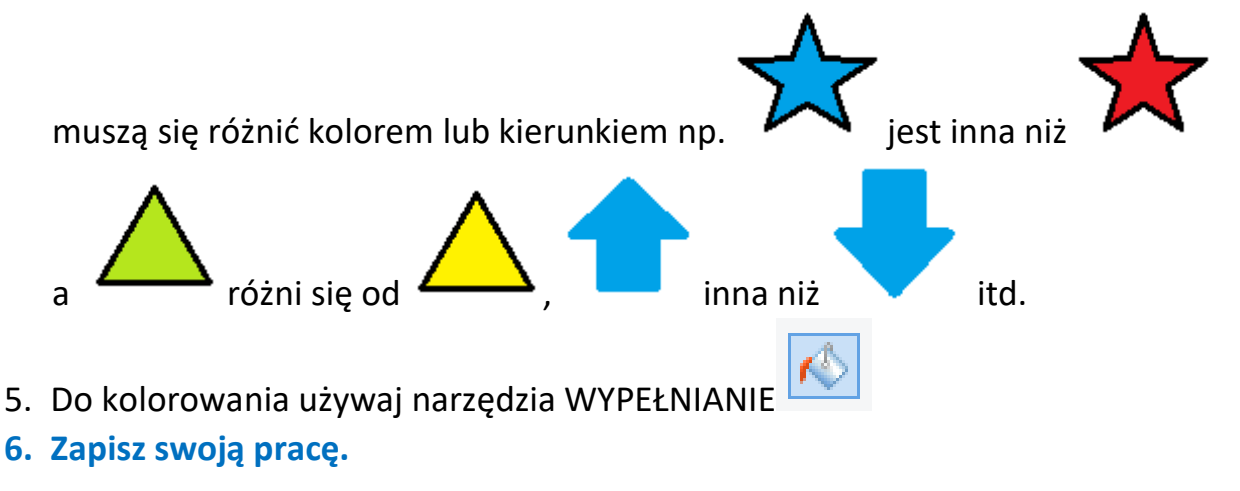

#### **ZAKODUJ WYRAZY**

1. Otwórz **DRUGI** program PAINT

KODOWANI

- 2. W **DRUGIM** Paint wklej **KARTĘ NR 2** link: [http://105.edu.pl/fotki/image/dla\\_uczniow/klasa\\_4/karta\\_kodowania2.png](http://105.edu.pl/fotki/image/dla_uczniow/klasa_4/karta_kodowania2.png) lub skopiuj ze strony szkoły (taki sam sposób jak Kartę 1)
- 3. Ustaw na monitorze obie kartki (okna Paint) obok siebie

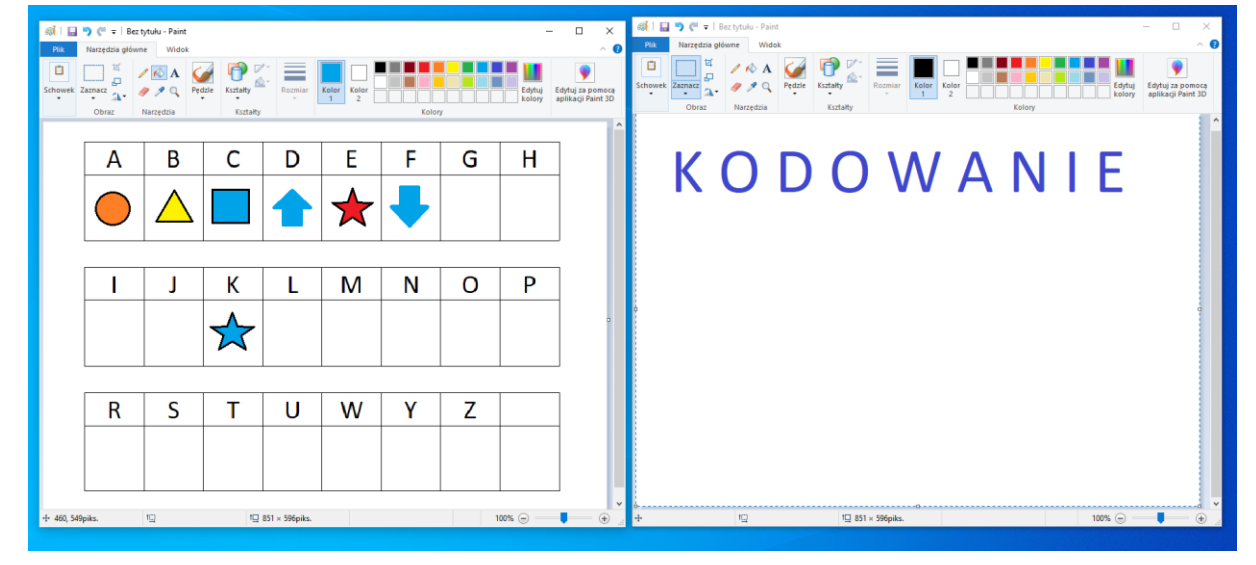

4. Popatrz na **KOD** i używając narzędzi Paint **ZAKODUJ** słowo widoczne na **KARCIE 2 Odpowiednie znaki rysuj pod literkami**

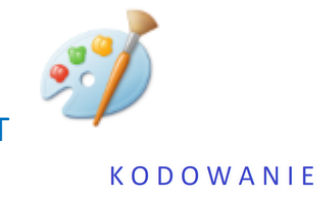

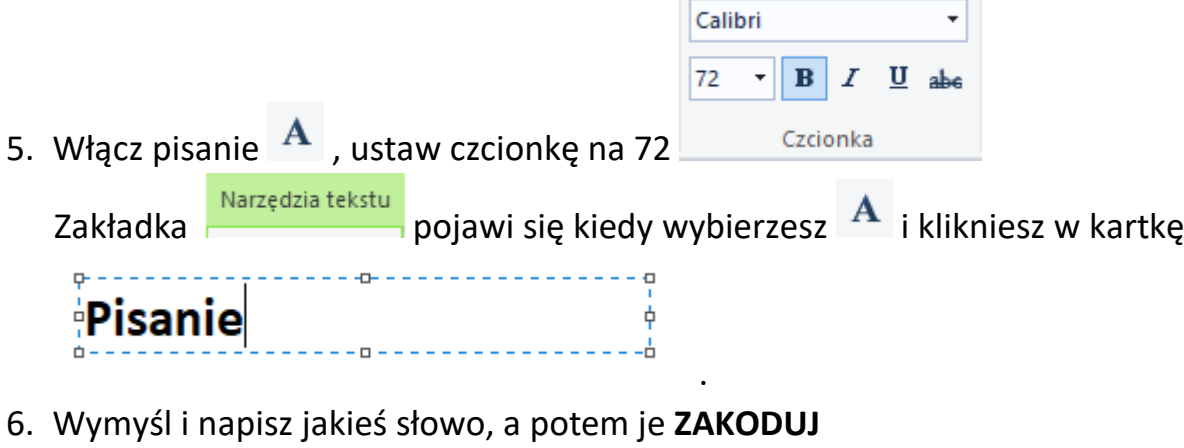

**7. Zapisz swoją pracę.**

Poproś mamę lub tatę o przesłanie Twojej pracy do mnie  $\odot$ 

Jeżeli ktoś nie ma komputera, może to zrobić na dwóch zwykłych kartkach. Na jednej piszemy alfabet i wymyślamy **KOLOROWE ZNAKI KODU**. Na drugiej kartce piszemy i kodujemy słowa.

## POWODZENIA! ©

Pozdrawiam

Bogdan Kołodziej

PS. Nie zapomnijcie zapisać swojej pracy i przesłać na adres bk@105.edu.pl